# **Gas chromatograph**

**Dani Master and UniChrom**

**UniChrom users guide –** Gas chromatograph Dani Master GC and UniChrom page 1 of 7

# **Contents**

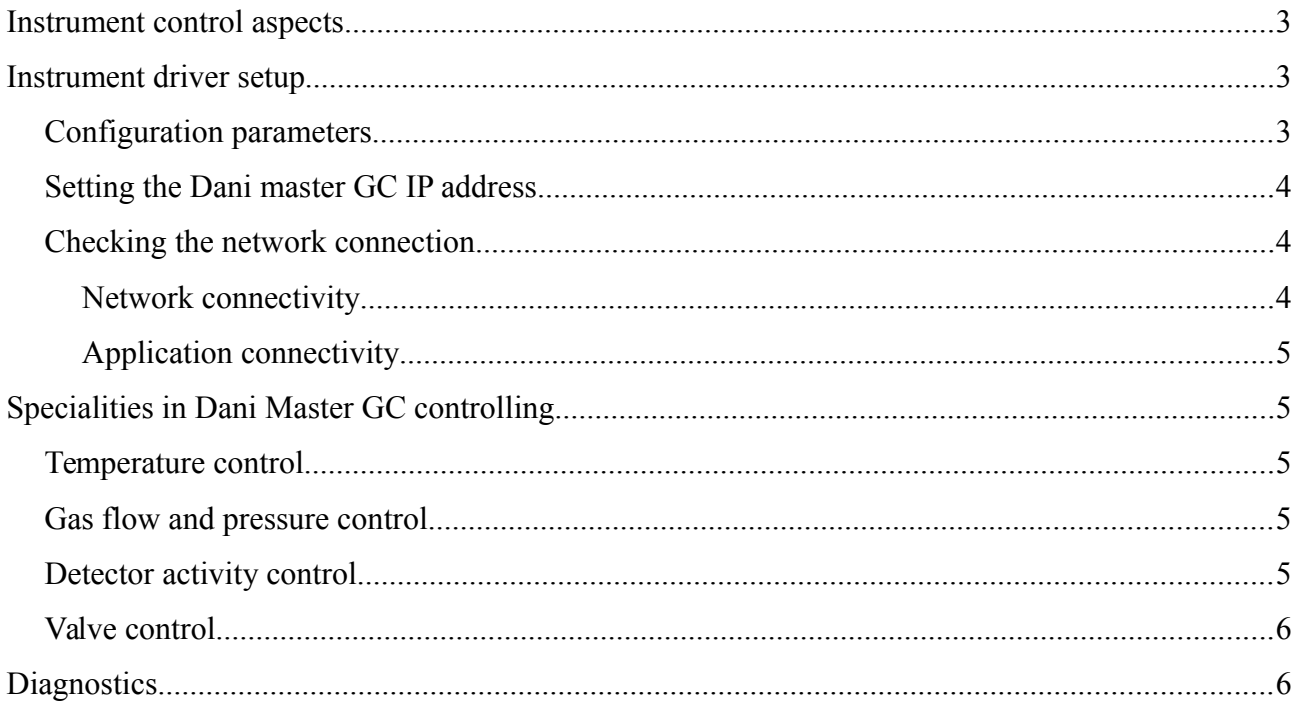

# <span id="page-2-0"></span>**Instrument control aspects**

Dani master GC is a three-channel chromatograph. Up to three analytical lines can be installed. Data acquisition supported over three channels.

Instrument connected via TCP network. Physical connection provided by built into GC Lantronix X-Port TCP/Serial port server. Default TCP port number for Lantronix is 10001.

Instrument configuration determined automatically on connection.

# **Instrument support level**

Current driver implements:

- protocol parser (reads and understands instrument protocol and checksums)
- understands basic inlet and detector setpoints
- parses the signal data from all the detectors

# <span id="page-2-1"></span>**Instrument driver setup**

Driver installation is the stock operation of UniChrom «Configuration Editor». To get this - drag the «Dani» icon from the list of available instruments to the list of installed instruments. Specify the connection port name at "Port" page.

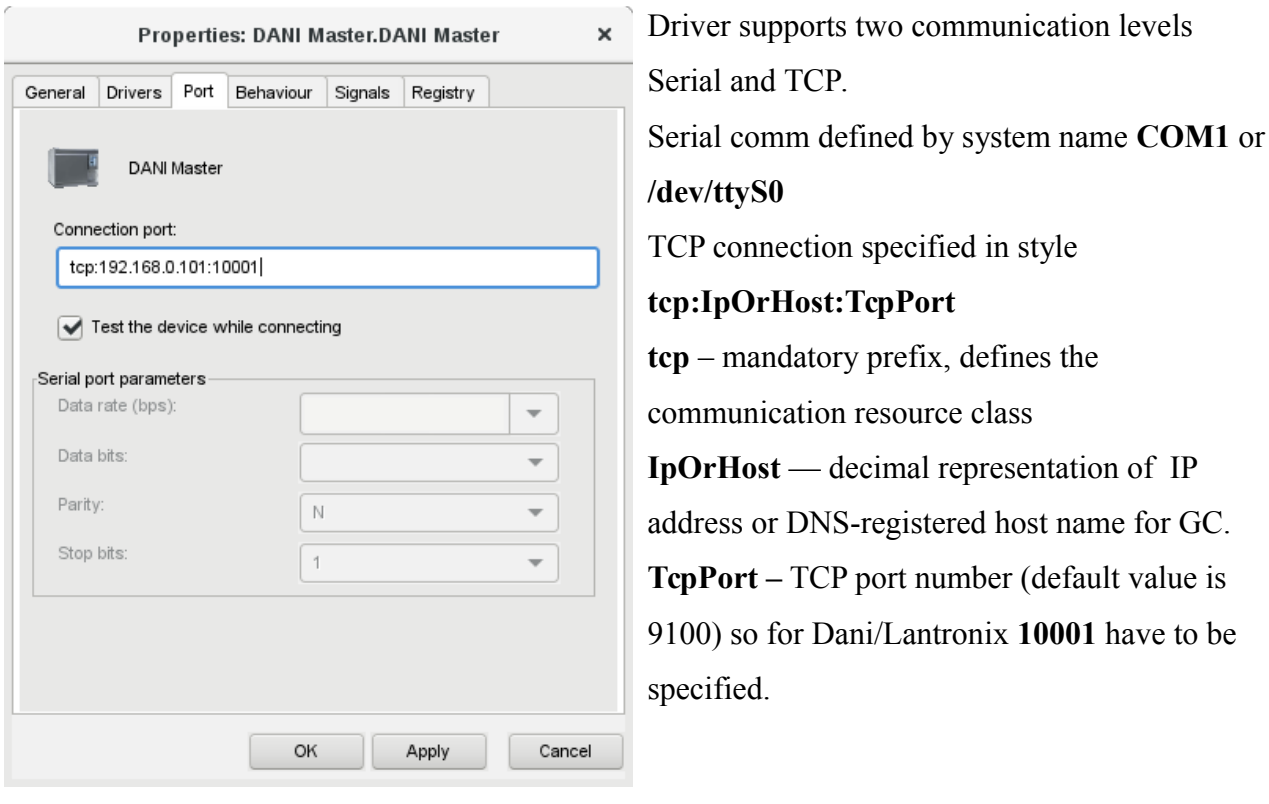

It is highly not recommended to un-check the **"Test the device while connecting"**. Un-checking this assumes device is forcibly found (regardless it is actually there) in this communication resource and instrument configuration is default.

### <span id="page-3-0"></span>*Configuration parameters*

The GC driver supports set of configuration parameters which may be altered at corresponding pages of «Configuration Editor» or at the «Registry» page. The parameters marked with [T] are technological and intended only for instrument tuning. The page of driver properties is mentioned in brackets as: [Detectors].

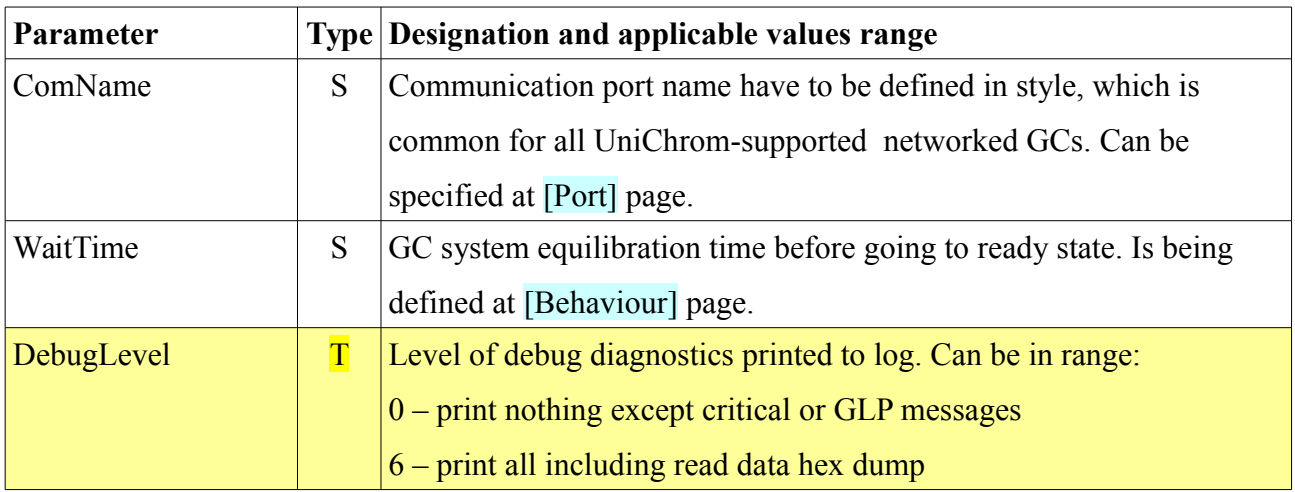

### <span id="page-4-3"></span>*Setting the Dani master GC IP address*

Lantronix X-Port IP address can be specified by GC setup or using **DeviceInstaller** utility provided by Lantronix.

### <span id="page-4-2"></span>*Checking the network connection*

#### <span id="page-4-1"></span>**Network connectivity**

To verify if the instrument IP address is determined right and instrument responds to network connection the stock **ping** program can be used. Open the Windows command line (cmd.exe) or Linux console, and type:

**ping IpOrHostName** and press [Enter],

where IpOrHostName — decimal representation of IP address (e.g.10.2.128.5) or DNS-registered instrument host name.

If the IP connection is possible the **ping** utility will show ICMP-message exchange dialogue between PC and GC with approximate time required to get answer in milliseconds (microseconds).

When instrument does not respond to **ping** it is required to check if the GC and PC are in single IP subnet or check the routing between subnets. Routing have to be managed with qualified IT administration personnel.

The existence in single IP subnet means that IP addresses of GC and controlling PC are **DIFFERENT** (at least in single number which is not falling into network mask range), and the network masks are **IDENTICAL**.

For instance:

Chromatograph is configured to IP address **192.168.0.2** , and network mask **255.255.255.0** Controlling PC has IP address **192.168.0.5** , and network mask the same as GC **255.255.255.0** When the GC and PC are in common IP subnet, the **default gateway** parameter is not mandatory.

#### <span id="page-4-0"></span>**Application connectivity**

Use UniChrom or at least **telnet GC\_IP\_Addr 10001**

# <span id="page-5-3"></span>**Specialities in Dani Master GC controlling**

## <span id="page-5-2"></span>*Temperature control*

Never laid hands on

### <span id="page-5-1"></span>*Gas flow and pressure control*

Never laid hands on

## <span id="page-5-0"></span>*Detector activity control*

GC detectors can be turned ON and OFF. This means for instance, the FID detectors turned OFF would not be controlled for flame presence. This functionality allows creation of special instrument "Modes" for "Cooling" instrument after work for maintenance. For OFF-lined FIDs is possible set the hydrogen and air flows to 0.

## <span id="page-6-1"></span>*Valve control*

Never laid hands on

# <span id="page-6-0"></span>**Diagnostics**

UniChrom writes per-application (uclog.txt) and per-instrument (i0.log … i32.log) into **unichrom/log** directory. Per-application logs are rotated each start of the program. Instrument problems can be easily diagnosed by providing the logs with problem description to the developers.